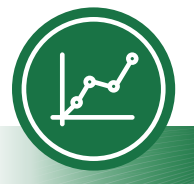

Microsoft Excel®

# Accessibility Quick Card

Follow these best practices to ensure your Excel® workbooks are accessible.

# **• Give all sheet tabs unique names.**

Sheet names should provide information about what is found on the worksheet, making it easier to navigate through a workbook. Remove blank sheets.

# **• Enter title in first row and column.**

You may merge cells to center the title.

# **• Include table data with any data visuals.**

When displaying charts or graphs within Excel, locate it directly below the data table.

# **• Specify row and column headings.**

Check Table Tools to ensure proper row and column elements are marked.

### **• Use color carefully.**

High contrast color schemes and texture variations in graphs improve readability. Test your designs by printing in grayscale.

### **• Hide unused rows and columns.**

This prevents screen reader users and keyboard navigators from wandering off into blank cells.

# **• Use text to identify author and agency.**

Do not use the logo alone to identify the source.

# **• Name your hyperlinks appropriately.**

Your link should contain meaningful text that reflects the link destination or subject, rather than simply saying "click here."

### **• Use alignment tools for layout and to create white space.**

Don't use blank rows or columns for spacing. Manage your layout by resizing rows and columns, and using the alignment tools to move content (top, bottom, left, right) as needed.

### **• Avoid blank data cells.**

Cells should not be left blank. If the cell really has no data, then you can add "This cell intentionally left blank," or "No data."

### **• Mark end of worksheet.**

Type "end of worksheet" in the row immediately following the last row.

### **• Structure content for better readability.**

Add structure by defining the title region, providing data range names, and hiding unused rows and columns.

### **• Fill in document properties.**

In advanced document properties, enter title, subject, and author.

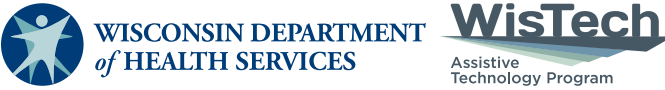

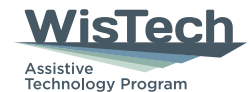

Division of Public Health | P-03450B (05/2023)

Adapted with permission from the Minnesota IT Services Office of Accessibility